## User Instructions Activation Failure and False Proceed Office of Safety Application March 1, 2010

Railroads are required to report to the Federal Railroad Administration whenever a signal system fails in a manner which results in a more favorable aspect than intended being displayed by a signal, or other condition hazardous to the movement of a train. These are occurrences referred to as a "False Proceed Signal Failure." In 1995, regulations went into effect requiring railroads to also report to the FRA whenever a highway-rail grade crossing warning system failed in a manner which results in little or no warning being provided to the public of an approaching train, or of one occupying a crossing. These are occurrences referred to as an "Activation Failure."

In 2002, a web-based application was created on FRA's securesite that allows FRA employees to enter and edit these Activation Failure and False Proceed records on the internet.

In 2003, the FRA requested that closed records on the securesite be released to the Office of Safety public site. This application contains a query function that the public can use to obtain information about Activation Failure and False Proceed incidents. Results of these queries include limited information about the Activation Failure and False Proceed records that have been input on FRA's securesite.

The Activation Failure and False Proceed information that has been released to the public is housed under the AF/FP tab on FRA's Office of Safety website:

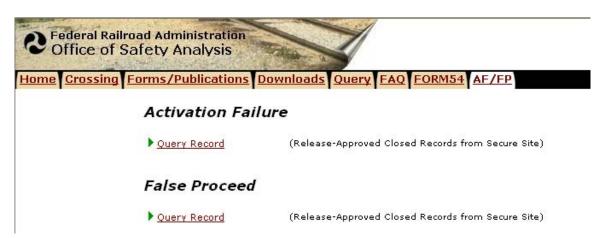

## **Activation Failure**

Clicking on the Activation Failure <u>Query Record</u> link from the main menu of the AF/FP page will display the following screen:

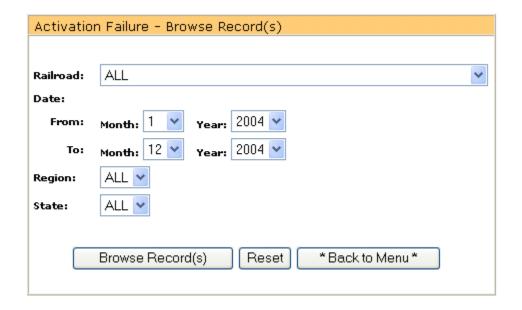

The user may browse the Activation Failure records that have been released by Federal Railroad Administration personnel to the public. To do so, he or she must make a selection from the Railroad drop down box or leave the default, ALL. Only records that have been entered in Activation Failure reports will be available for selection from this drop down list.

The user must then choose the browse date range. Included in the browse results will be everything in the months between and including the From and To dates.

To narrow the search down further, the user may choose an FRA region and state or may leave the default, ALL.

Clicking on the **Reset** button will return the screen to its original contents. Clicking on \*Back to Menu\* will return the user to the previous menu. Clicking on Browse Record(s) will run the query for Activation Failure records.

After making the browse selections and clicking on **Browse Record(s)**, a screen similar to the following will appear:

ACTIVATION FAILURE YEAR - REGION - ALL STATE - ALL RAILROAD - ALL Printed - 8/12/2004 Entire List

| No. | Date      | Railroad | Highway | City   | County     | State | Crossing | FRACauseCode | Description                         |
|-----|-----------|----------|---------|--------|------------|-------|----------|--------------|-------------------------------------|
| 001 | 2/15/2004 | SBNX     | N       | test   | CAYUGA     | NY    | 000110K  | 05           | Lightning/Power Surge               |
| 002 | 3/3/2004  | BNSF     | N       |        | PACIFIC    | WA    | 123456D  | 01           | Sand,Rust, or Other Deposit On Rail |
| 003 | 3/4/2004  | ATK      | N       |        | DOUGLAS    | NE    | 000110K  | 01           | Sand,Rust, or Other Deposit On Rail |
| 004 | 7/8/2004  | SBNX     | N       | Auburn | CAYUGA     | NY    | 070877P  | 08           | Design Error                        |
| 005 | 8/6/2004  | KCS      | Υ       |        | LIVINGSTON | NY    | 070877P  | 08           | Design Error                        |

The Activation Failure results provide basic information about each occurrence, including date, railroad, location, and FRA determined cause.

## False Proceed

Clicking on the False Proceed <u>Query Record</u> link from the main menu of the AF/FP page will display the following screen:

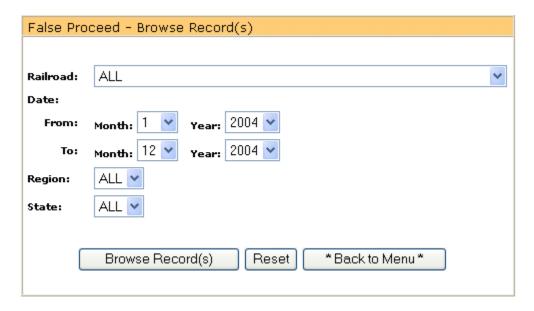

The user may browse the False Proceed records that have been released by Federal Railroad Administration personnel to the public. To do so, he or she must make a selection from the Railroad drop down box or leave the default, ALL. Only records that have been entered in False Proceed reports will be available for selection from this drop down list

The user must then choose the browse date range. Included in the browse results will be everything in the months between and including the From and To dates.

To narrow the search down further, the user may choose an FRA region and state or may leave the default, ALL.

Clicking on the **Reset** button will return the screen to its original contents. Clicking on \*Back to Menu\* will return the user to the previous menu. Clicking on Browse Record(s) will run the query for False Proceed records.

After making the browse selections and clicking on **Browse Record(s)**, a screen similar to the following will appear:

FALSE PROCEED SIGNAL FAILURES YEAR - 2004 - 2004 REGION - ALL STATE - ALL RAILROAD - ALL Printed - 8/12/2004 Entire List

| Railroad | SAND,<br>RUST,<br>FOREIGN<br>MATTER<br>ON RAIL | FAILURE OF<br>RELAY,<br>INTERLOCKING<br>OR SIMILAR<br>DEVICE | CROSS,<br>GROUND,<br>OPEN,<br>OR<br>FOREIGN<br>CURRENT | APPARATUS<br>BROKEN OR<br>OUT OF<br>ADJUSTMENT | WEATHER,<br>LIGHTNING,<br>OR<br>PHANTOM<br>INDICATION | VANDALISM | ERROR IN<br>CONNECTION<br>OR<br>ADJUSTMENT | ERROR<br>IN<br>CIRCUIT<br>DESIGN | UNDETERMINED | Total |
|----------|------------------------------------------------|--------------------------------------------------------------|--------------------------------------------------------|------------------------------------------------|-------------------------------------------------------|-----------|--------------------------------------------|----------------------------------|--------------|-------|
| ABCX     | 0                                              | 0                                                            | 0                                                      | 1                                              | 0                                                     | 0         | 0                                          | 0                                | 0            | 1     |
| KCS      | 0                                              | 1                                                            | 0                                                      | 0                                              | 0                                                     | 0         | 0                                          | 0                                | 1            | 2     |
| SBNX     | 0                                              | 0                                                            | 1                                                      | 0                                              | 0                                                     | 0         | 0                                          | 0                                | 0            | 1     |
| Total    | 0                                              | 1                                                            | 1                                                      | 1                                              | 0                                                     | 0         | 0                                          | 0                                | 1            | 4     |

The False Proceed results provide a count of the number of times each cause code was used by each railroad during the queried time period.

If you have further questions about the False Proceed and Activation Failure application, please contact the FRA Project Help Desk at 1-888-372-9393 (press 1).